**УТВЕРЖДАЮ** Заместитель директора по инновациям VANTARHOE DREAL VI CHANNOON» И.С. Филимонов  $\kappa$  21 » 44 2019 г.

Государственная система обеспечения единства измерений

 $\neg \vec{x}$ 

 $\epsilon$ 

## АВТОРЕФКЕРАТОМЕТРЫ AXIS (TSRK-1000P)

Методика поверки MII 056.M44-19

Главный метролог ФГУП «ВНИИФФИ» С.Н. Негода  $\frac{2}{3}$ 2019 г.

Главный научный сотрудник<br>ФГУП «ВИИИОФИ» В.Н. Крутиков  $44$ 2019 г.

# СОДЕРЖАНИЕ

 $\sim$ 

 $\lambda$ 

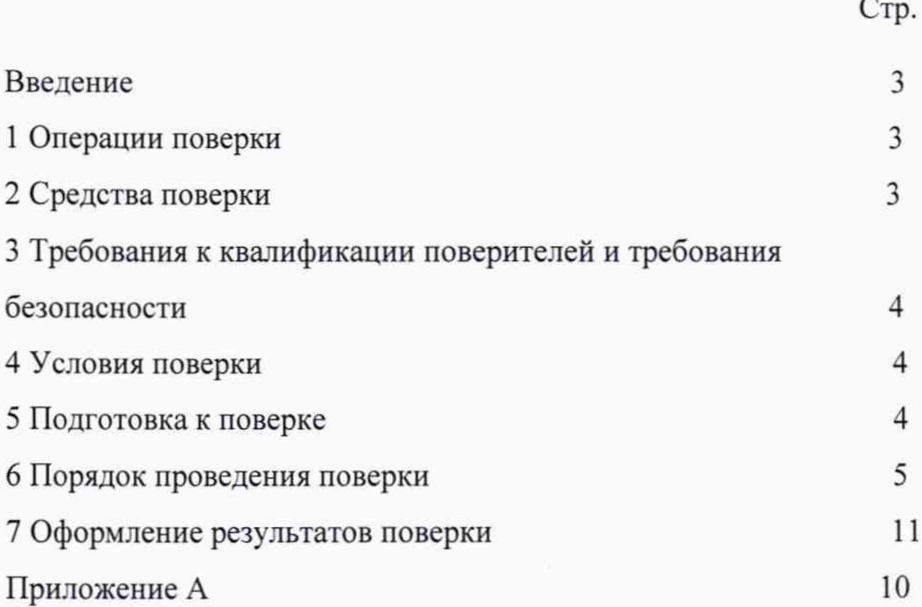

## **ВВЕЛЕНИЕ**

Настоящая методика поверки распространяется на авторефкератометры AXIS (TSRK-1000P) с принадлежностями (далее по тексту - прибор), изготовленные компанией «Sciencetera Co., Ltd», Республика Корея, предназначенные для измерений сферической и цилиндрической вершинной рефракции глаза, и радиуса кривизны роговицы глаза и устанавливает порядок, методы и средства проведения первичной и периодических поверок.

Интервал между поверками - 1 год.

### 1 ОПЕРАЦИИ ПОВЕРКИ

1.1 Поверку средств измерений осуществляют аккредитованные в установленном порядке в области обеспечения единства измерений юридические лица и индивидуальные предприниматели.

1.2 При проведении поверки должны быть выполнены операции, перечисленные в таблине 1.

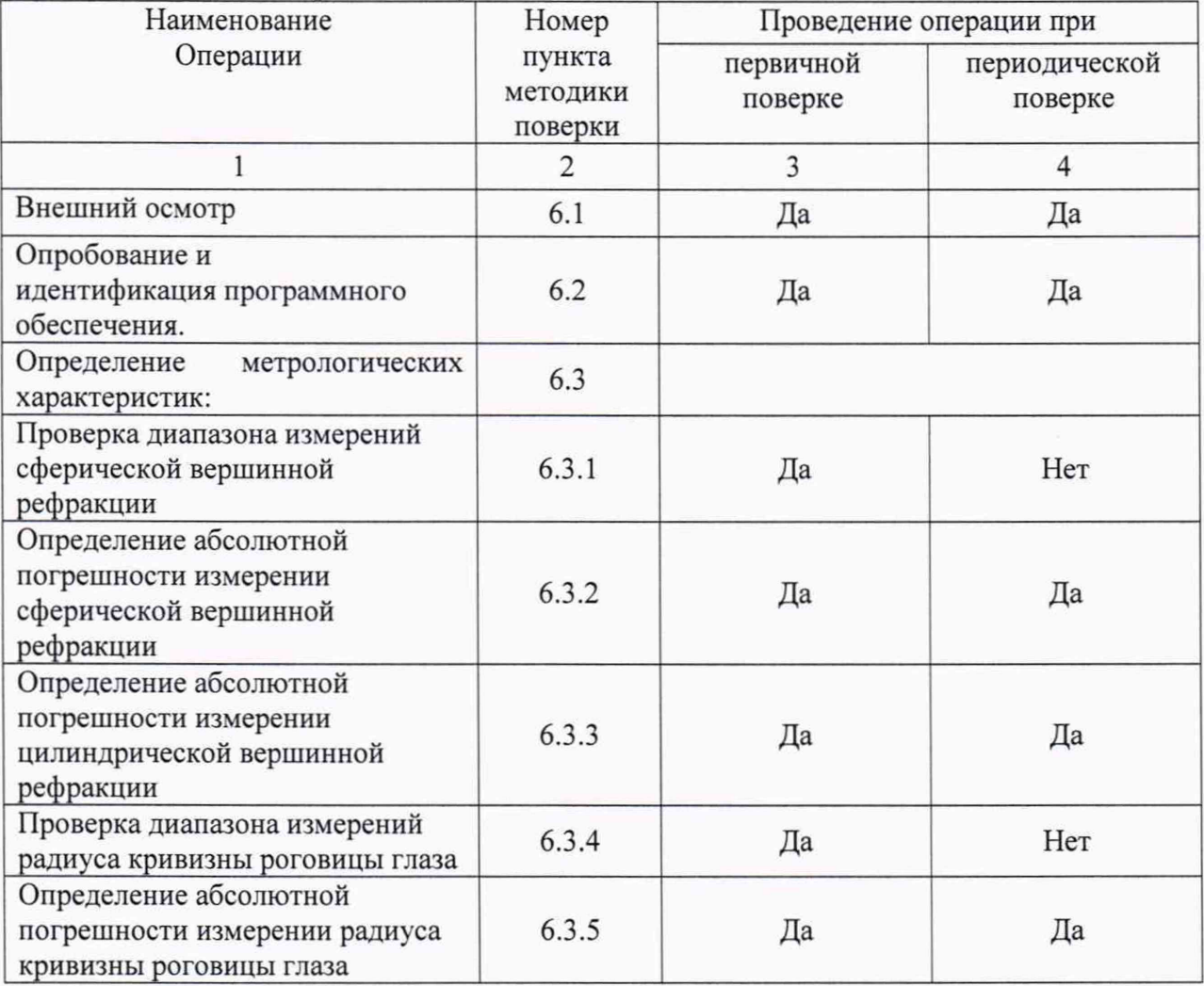

## Таблица 1 - Операции поверки

1.3 При получение отрицательных результатов, при проведении той или иной операции, поверка прекращается.

2 СРЕДСТВА ПОВЕРКИ

2.1 При проведении поверки применяются средства поверки, перечисленные в таблице 2.

Таблица 2 - Средства поверки

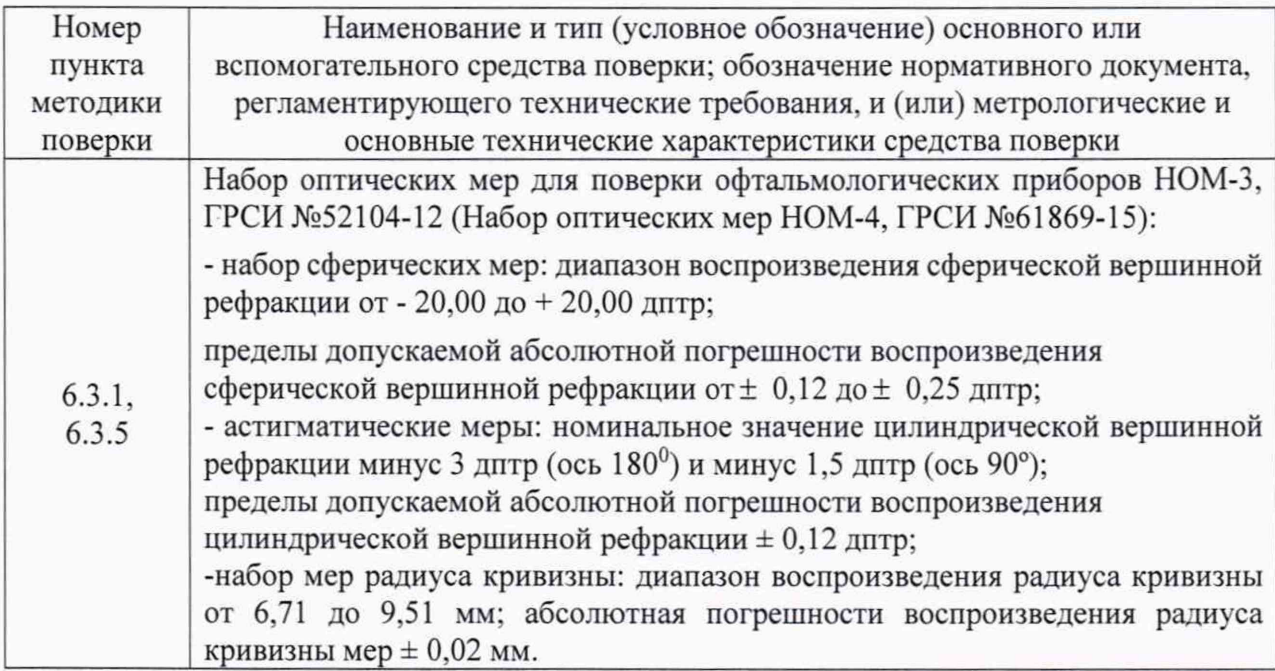

2.2 Допускается применение других средств, не приведенных в таблице 2, но обеспечивающих определение метрологических характеристик поверяемого средства измерений с требуемой точностью.

2.3 Средства поверки должны быть поверены и аттестованы в качестве рабочих эталонов в установленном порядке.

3 ТРЕБОВАНИЯ К КВАЛИФИКАЦИИ ПОВЕРИТЕЛЕЙ И ТРЕБОВАНИЯ БЕЗОПАСНОСТИ

3.1 К проведению поверки приборов допускаются лица:

- прошедшие обучение на право проведения поверки по данному виду измерений;

- изучившие настоящую методику поверки и эксплуатационную документацию на прибор;

- имеющие группу по электробезопасности не ниже II и удостоверение на право работы на электроустановках до 1000 В.

3.2 При проведении поверки должны быть соблюдены требования безопасности, приведенные в эксплуатационной документации прибора.

#### 4 УСЛОВИЯ ПОВЕРКИ

4.1 При проведении поверки должны соблюдаться следующие условия:

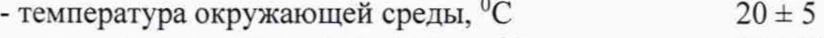

 $-$  относительная влажность воздуха,  $\%$  60 ± 20

4.2 Не допускается попадание на прибор прямых солнечных лучей и потоков горячего воздуха. Поверку проводить в затененном помещении.

4.3 Располагать прибор вдали от воздействия неблагоприятных факторов: высокой температуры, высокой влажности, пыли, солей, воздуха, насыщенного серой.

4.4 Исключить условия образования конденсата на защитном стекле в окне измерений и на оптических частях внутри прибора.

## 5 ПОДГОТОВКА К ПОВЕРКЕ

5.1 Перед началом поверки приборы необходимо выдержать в лабораторном помещении при температуре от 20 до 25 °С в течение не менее 2 часов, если приборы были транспортированы.

5.2 У становить прибор на устойчивую горизонтальную поверхность.

5.3 Провести подготовку прибора к измерениям в соответствии с указаниями его Руководства по эксплуатации.

5.4 Убедиться, что выключатель прибора находится в положении «ОFF» (выключено). Воткнуть силовой кабель в разъем сетевого питания прибора. Присоединить сетевой шнур к питающей сети.

5.5 Разблокировать движение рабочей платформы прибора (если это необходимо) с помощью зажимного болта, расположенного под станиной прибора слева. Для этого повернуть зажимной болт против часовой стрелки.

5.6 Снять с замка соединение корпуса устройства с опорной рамкой, для этого повернуть крепежную ручку, расположенную слева от джойстика. Движение корпуса прибора свободно.

5.7 Включить прибор, нажав кнопку питания, расположенную на боковой стороне. Через несколько секунд после появления экрана загрузки появится экран измерений.

5.8 Очистить измерительное окно со стороны пациента от пыли и загрязнений, если они есть. При этом необходимо протереть поверхность мягкой чистой салфеткой, без использования растворов или удалить пыль с помощью резиновой груши.

5.9 Подготовить к работе набор оптических мер для офтальмологических приборов НОМ-3 (далее набор НОМ-3) (Набор оптических мер НОМ-4, далее набор НОМ-4) в соответствии с Руководством по его эксплуатации. При необходимости следует удалить пыль с поверхности оптических мер с помощью резиновой груши или беличьей кисточкой.

## 6 ПОРЯДОК ПРОВЕДЕНИЯ ПОВЕРКИ

## **6.1 Внешний осмотр**

При внешнем осмотре приборов должно быть установлено:

- соответствие комплектности прибора с руководством по эксплуатации;
- отсутствие механических повреждений корпуса прибора, дисплея, элементов управления;
- наличие маркировки (наименование или товарный знак завода-изготовителя, тип и заводской номер прибора, год выпуска);
- исправность соединительных проводов.

Прибор считают прошедшим операцию поверки, если:

- комплектность прибора соответствует руководству по эксплуатации;
- отсутствуют механические повреждения корпуса прибора, дисплея, элементов управления;
- на шильдике прибора указаны тип и заводской номер прибора, год выпуска;
- соединительные провода прибора исправны.

## **6.2 Опробование и идентификация программного обеспечения**

6.2.1 Идентификация программного обеспечения невозможна. Доступ к просмотру номера версии имеют только сервисные инженеры по специальному паролю.

6.2.2 При опробовании прибора должно быть установлено соответствие следующим требованиям:

- подвижные части прибора долж ны двигаться плавно, без заеданий;
- кнопки управления должны быть исправны и иметь соответствующие надписи, указывающие их назначение.

Прибор считают прошедшим операцию поверки, если:

- подвижные части прибора двигаются плавно, без заеданий;

- кнопки управления исправны и имеют соответствующие надписи, указывающие их назначение.

## 6.3 Определение метрологических характеристик

6.3.1 Проверка диапазона измерений сферической вершинной рефракции совмещена с операцией определения абсолютной погрешности измерений сферической вершинной рефракции (см. п. 6.3.2)

Прибор считают прошедшим операцию поверки, если диапазон измерений сферической вершинной рефракции находится в пределах от минус 20,0 до плюс 20,0 дптр, при вертексном расстоянии (далее VD) 12,0 мм.

6.3.2 Определение абсолютной погрешности измерении сферической вершинной рефракции осуществляется с помощью набора НОМ-3 (набора НОМ-4).

При первичной поверке использовать меры сферической рефракции следующих номиналов: 0,0;  $\pm$  2,5;  $\pm$  5,0;  $\pm$  10,0;  $\pm$  15,0;  $\pm$  20,0 дптр. При периодической поверке:  $0.0: \pm 10.0$  *AHTD*.

Операцию проводить в следующей последовательности:

6.3.2.1 Проверить пользовательские установки прибора.

Все измерения проводить в ручном режиме.

С помощью кнопки «DISP» на панели управления, расположенной под экраном, войти в режим отображения. Нажать пятую кнопку на панели управления и войти в режим управления прибором «SETUP MODE».

В режиме «SETUP»: смена страницы - кнопка «NEXT», смена пункта меню текущей страницы - кнопка «CHANGE», выбор пункта для изменений - кнопка «SHIFT»; изменение параметров выбранного пункта - кнопки регулировки высоты подбородника; для сохранения данных - кнопка «SAVE»; для выхода из режима «SETUP» с любой страницы - нажать кнопку «ESC».

Установить следующие параметры:

- вертексное расстояние «VD» «12,0 мм»;
- цену деления («STEP REF») «0,12 дптр»;
- отображение цилиндра « ».

Сохранить данные с помощью кнопки «SAVE» и перейти в режим «SETUP». На экране измерений все введенные настройки будут отображены.

Установить режим измерений «REF» (рефрактометрия) последовательно нажимая кнопку «МОDE». Установить ручной режим измерений «MANUAL» последовательно нажимая кнопку «А/М». Знак режима отобразится в правом верхнем углу экрана.

6.3.2.2 Закрепить измеряемые меры в универсальном устройстве набора НОМ-3 (HOM-4).

Установить универсальное устройство на опору для подбородка, расположенный со стороны окна измерений прибора. Отрегулировать высоту опоры, с помощью соответствующих кнопок, расположенных на панели прибора, справа от джойстика так, чтобы измеряемые меры находились напротив окна измерения.

6.3.2.3 Провести точную регулировку и сфокусироваться на мере.

При помощи джойстика «операционного рычага» отрегулировать положение измерительного блока так, чтобы на экране монитора появилось изображение измеряемой меры, внутри которой расположены тест-кольцо - «мира», квадратная метка и яркая точка - «прицел». Вращением джойстика отрегулировать высоту изображения, а перемещением джойстика влево - вправо - отцентрировать изображение, при этом ориентироваться на знаки регулировки и фокусировки, расположенные на экране под изображением меры. Разместить яркую точку - «прицел» в центре внутренней квалратной метки.

Если изображение измеряемого объекта и тест кольца не резкое, выполнить точную настройку, перемещая джойстик вперед-назад.

Отрегулируйте прибор так, чтобы под изображением объекта появился знак "+".

По окончании настройки авторефкератометра произвести измерение, нажав кнопку измерений на ручке джойстика. Результаты измерений отобразятся в нижней части экрана в режиме «REF».

Внимание: При некорректном измерении на дисплее появиться сообщение об ошибке «ERROR». Необходимо проверить условия измерений, проверить затемнение помещения и повторить процесс измерений заново.

! Крайне важно обеспечить правильное выравнивание для более точных измерений.

6.3.2.4 Значение сферической вершинной рефракции (S), дптр, считать с экрана прибора и записать в протокол (Приложение А). Произвести пятикратные измерения сферической вершинной рефракции меры. Нажать на иконку «DISP», чтобы войти в режим отображения 5-ти измерений.

6.3.2.5 Провести обработку результатов измерений в соответствии  $\mathbf{c}$ ГОСТ Р 8.736-2011.

Рассчитать среднее арифметическое результатов измерений сферической вершинной рефракции меры  $X_{cp}$ , дптр, по формуле (1):

$$
X_{cp} = \frac{\sum x_i}{n} \quad , \tag{1}
$$

где  $x_i$  – i-й результат измерений сферической вершинной рефракции, дптр; п - число измерений.

Рассчитать абсолютную погрешность измерений сферической вершинной рефракции *Δs*, дптр, по формуле (2):

$$
\Delta s = X_{cp} - X_{\sigma} \,,\tag{2}
$$

где  $X_{cp}$  - среднее арифметическое результатов измерений сферической вершинной рефракции, дптр,

 $X_{S0}$  - значение сферической вершинной рефракции i-й меры, указанное в свидетельстве о поверке набора НОМ-3 (набора НОМ-4), дптр.

Результаты записать в протокол.

Внимание: Для удаления всех данных из памяти авторефкератометра нажать кнопку «CLR». Для выхода в режим измерений нажать кнопку «ESC».

 $6.3.2.6$  Повторить операции п.п.  $6.3.2.2$  -  $6.3.2.5$  для всех мер сферической вершинной рефракции из набора НОМ-3 (набора НОМ-4).

6.3.2.7 Прибор считают прошедшим операцию поверки, если рассчитанное значение абсолютной погрешности измерений сферической вершинной рефракции не превышает  $\pm$  0.25 дитр, в диапазоне от 0.0 до  $\pm$  10.0 дитр включительно;  $\pm$  0.5 дитр, в диапазоне свыше  $\pm 10.0$  дптр, при VD 12 мм.

6.3.3 Определение абсолютной погрешности измерений цилиндрической вершинной рефракции проводят с помощью астигматической меры минус 3,0 дптр (или минус 1,5) (из набора НОМ-3 (набора НОМ-4).

Операцию проводить в следующей последовательности:

6.3.3.1 Проверить пользовательские установки прибора.

Все измерения проводить в ручном режиме.

С помощью кнопки «DISP» на панели управления, расположенной под экраном, войти в режим отображения. Нажать пятую кнопку на панели управления и войти в режим управления прибором «SETUP MODE».

В режиме «SETUP»: смена страницы - кнопка «NEXT», смена пункта меню текущей страницы - кнопка «CHANGE», выбор пункта для изменений - кнопка «SHIFT»; изменение параметров выбранного пункта - кнопки регулировки высоты подбородника; для сохранения данных - кнопка «SAVE»; для выхода из режима «SETUP» с любой страницы - нажать кнопку «ESC».

Установить следующие параметры:

- вертексное расстояние «VD» «12,0 мм»;
- цену деления («STEP REF») «0,12 дптр»;
- отображение цилиндра « ».

Сохранить данные с помощью кнопки «SAVE» и перейти в режим «SETUP». На экране измерений все введенные настройки будут отображены.

Установить режим измерений «REF» (рефрактометрия) последовательно нажимая кнопку «МОDE». Установить ручной режим измерений «MANUAL» последовательно нажимая кнопку «А/М». Знак режима отобразится в правом верхнем углу экрана.

6.3.3.2 Закрепить измеряемые меры в универсальном устройстве набора НОМ-3 (набора НОМ-4).

Установить универсальное устройство на опору для подбородка, расположенный со стороны окна измерений прибора. Отрегулировать высоту опоры, с помощью соответствующих кнопок, расположенных на панели прибора, справа от джойстика так, чтобы измеряемые меры находились напротив окна измерения.

6.3.3.3 Провести точную регулировку и сфокусироваться на мере.

При помощи джойстика «операционного рычага» отрегулировать положение измерительного блока так, чтобы на экране монитора появилось изображение измеряемой меры, внутри которой расположены тест-кольцо - «мира», квадратная метка и яркая точка - «прицел». Вращением джойстика отрегулировать высоту изображения, а перемещением джойстика влево - вправо - отцентрировать изображение, при этом ориентироваться на знаки регулировки и фокусировки, расположенные на экране под изображением меры. Разместить яркую точку - «прицел» в центре внутренней квадратной метки.

Если изображение измеряемого объекта и тест кольца не резкое, выполнить точную настройку, перемещая джойстик вперед-назад.

Отрегулируйте прибор так, чтобы под изображением объекта появился знак "+".

По окончании настройки прибора произвести измерение, нажав кнопку измерений на ручке джойстика. Результаты измерений отобразятся в нижней части экрана в режиме «REF».

Внимание: При некорректном измерении на дисплее появиться сообщение об ошибке «ERROR». Необходимо проверить условия измерений, проверить затемнение помещения и повторить процесс измерений заново.

! Крайне важно обеспечить правильное выравнивание для более точных измерений.

6.3.3.4 Значение цилиндрической вершинной рефракции (С), дптр, и положение оси цилиндра (A), °, считать с экрана прибора, и записать в протокол (Приложение A). Произвести пятикратные измерения цилиндрической вершинной рефракции меры. Нажать на иконку «DISP», чтобы войти в режим отображения 5-ти измерений.

6.3.3.5 Провести обработку результатов измерений в соответствии  $\mathbf{c}$ ГОСТ Р 8.736-2011.

Рассчитать среднее арифметическое результатов измерений цилиндрической вершинной рефракции меры  $X_{cp}$ , дптр, по формуле (1).

Рассчитать абсолютную погрешность измерений цилиндрической вершинной рефракции  $\Delta c$ , дптр, по формуле (3):

$$
\Delta c = X_{cp} - X_{c0} \,, \tag{3}
$$

где  $X_{cp}$  – среднее арифметическое результатов измерений цилиндрической вершинной рефракции, дптр,

 $Xc_0$  - значение цилиндрической вершинной рефракции i-й меры, указанное в свидетельстве о поверке набора НОМ-3 (набора НОМ-4), дптр.

Результаты записать в протокол.

Внимание: Для удаления всех данных из памяти авторефкератометра нажать кнопку «CLR». Для выхода в режим измерений нажать кнопку «ESC».

6.3.3.6 Прибор считают прошедшим операцию поверки, если рассчитанное значение абсолютной погрешности измерений цилиндрической вершинной рефракции не превышает  $\pm$  0,25 дптр, при VD 12 мм.

6.3.4 Поверка диапазона измерений радиуса кривизны роговицы глаза совмещена с операцией определения абсолютной погрешности измерений радиуса кривизны роговицы глаза (см. п.6.3.5).

Прибор считают прошедшим операцию поверки, если диапазон измерений радиуса кривизны роговицы глаза составляет от 6,71 до 9,51 мм, при VD 12 мм.

6.3.5 Определение абсолютной погрешности измерении радиуса кривизны роговицы глаза проводят с помощью контрольных сфер из набора НОМ-3 (набора НОМ-4) 6,71; 7,93; 9,51 мм.

Операцию проводить в следующей последовательности:

6.3.5.1 Проверить пользовательские установки прибора.

Все измерения проводить в ручном режиме.

С помощью кнопки «DISP» на панели управления, расположенной под экраном, войти в режим отображения. Нажать пятую кнопку на панели управления и войти в режим управления прибором «SETUP MODE».

В режиме «SETUP»: смена страницы - кнопка «NEXT», смена пункта меню текущей страницы - кнопка «CHANGE», выбор пункта для изменений - кнопка «SHIFT»; изменение параметров выбранного пункта - кнопки регулировки высоты подбородника; для сохранения данных - кнопка «SAVE»; для выхода из режима «SETUP» с любой страницы - нажать кнопку «ESC».

Установить следующие параметры:

- вертексное расстояние VD 12,0 мм;

- формат вывода данных по кератометрии - (mm/D);

- цену деления («STEP KER») - «0,01 мм».

Сохранить данные с помощью кнопки «SAVE» и перейти в режим «SETUP». На экране измерений все введенные настройки будут отображены.

Установить режим измерений «KER» (кератометрия) последовательно нажимая кнопку «MODE». Установить ручной режим измерений «MANUAL» последовательно нажимая кнопку «А/М». Знак режима отобразится в правом верхнем углу экрана.

6.3.5.2 У становить стойку с мерами.

У становить стойку с мерами радиуса кривизны на опору для подбородка, расположенный со стороны окна измерений прибора. Отрегулировать высоту опоры, с помощью соответствующих кнопок, расположенных на панели прибора, справа от дж ойстика так, чтобы измеряемые меры находились напротив окна измерения.

6.3.5.3 Провести точную регулировку и сфокусироваться на мере.

У становить стойку с мерами так, чтобы видимый на экране кератометрический круг был в виде окружности.

При помощи дж ойстика «операционного рычага» отрегулировать положение измерительного блока так, чтобы на экране монитора появилось изображение измеряемой меры, внутри которой расположены тест-кольцо - «мира», квадратная метка и яркая точка - «прицел». Вращением джойстика отрегулировать высоту изображения, а перемещением дж ойстика влево - вправо - отцентрировать изображение, при этом ориентироваться на знаки регулировки и фокусировки, расположенные на экране под изображением меры. Разместить яркую точку - «прицел» в центре внутренней квадратной метки.

Если изображение измеряемого объекта и тест кольца не резкое, выполнить точную настройку, перемещая джойстик вперед-назад.

Отрегу лируйте прибор так, чтобы под изображением объекта появился знак "+".

По окончании настройки прибора произвести измерение, нажав кнопку измерений на ручке джойстика. Результаты измерений отобразятся в нижней левой (или правой) части экрана в режиме «KER».

Внимание: При некорректном измерении на дисплее появиться сообщение об ошибке «ERROR». Необходимо проверить условия измерений, проверить затемнение помещения и повторить процесс измерений заново.

! Крайне важно обеспечить правильное выравнивание для более точных измерений.

6.3.5.4 Значение радиуса кривизны меры (R, мм), считать с экрана прибора, и записать в протокол (Приложение А). Произвести пятикратные измерения радиуса кривизны меры. Нажать на иконку «DISP», чтобы войти в режим отображения 5-ти измерений.

6.3.5.5 Провести обработку результатов измерений в соответствии с ГО СТ Р 8.736-2011.

Рассчитать среднее арифметическое результатов измерений радиуса кривизны меры, использую значения R,  $X_{cp}$ , мм, по формуле (1).

Рассчитать абсолютную погрешность результата измерений радиуса кривизны меры  $\Delta r$ , мм, по формуле (4):

$$
\Delta r = X_{cp} - X r_0 \,,\tag{4}
$$

где  $X_{cp}$  – среднее арифметическое результатов измерений радиуса кривизны, мм,  $Xr<sub>0</sub>$  - значение радиуса кривизны i-й меры, указанное в свидетельстве о поверке набора НОМ-3 (набора НОМ-4), мм;

Результаты записать в протокол.

Внимание: Для удаления всех данных из памяти прибора нажать кнопку «CLR». Для выхода в режим измерений нажать кнопку «ESC».

6.3.5.6 Повторить операции п.п. 6.3.5.3 – 6.3.3.5 для всех мер радиуса кривизны из набора НОМ-3 (набора НОМ-4).

6.3.5.7 Прибор считают прошедшим операцию поверки, если рассчитанное значение абсолютной погрешности при измерении радиуса кривизны не превышает  $\pm$  0,06 мм, при VD 12 мм.

7 ОФОРМЛЕНИЕ РЕЗУЛЬТАТОВ ПОВЕРКИ

7.1 Результаты поверки заносятся в протокол, который хранится в организации, проводившей поверку (см. приложение А к настоящей методике поверки).

Если авторефкератометр AXIS (TSRK-1000P) прошел поверку  $7.2$  $\mathbf{c}$ положительным результатом, он признается годными и допускается к применению.

7.2.1 Результаты поверки оформляются свидетельством о поверке; наносится знак поверки в соответствии с требованиями Приказа Минпромторга России от 02.07.2015

№ 1815 «Об утверждении Порядка проведения поверки средств измерений, требования к знаку поверки и содержанию свидетельства о поверке».

7.2.2 Знак поверки наносится на свидетельство о поверке авторефкератометра AXIS (TSRK-1000P).

7.3 Если авторефкератометр AXIS (TSRK-1000P) прошел поверку с отрицательным результатом, он признается непригодным, не допускается к применению, и на него выдается извещение о непригодности с указанием причин в соответствии с приказом Минпромторга России от 02.07.2015 № 1815 «Об утверждении Порядка проведения поверки средств измерений, требования к знаку поверки и содержанию свидетельства о поверке».

Приложение А<br>к МП 056. М44-19  $\alpha\Gamma\text{CH.}$ Авторефкератометры AXIS (TSRK-1000P). Методика поверки»

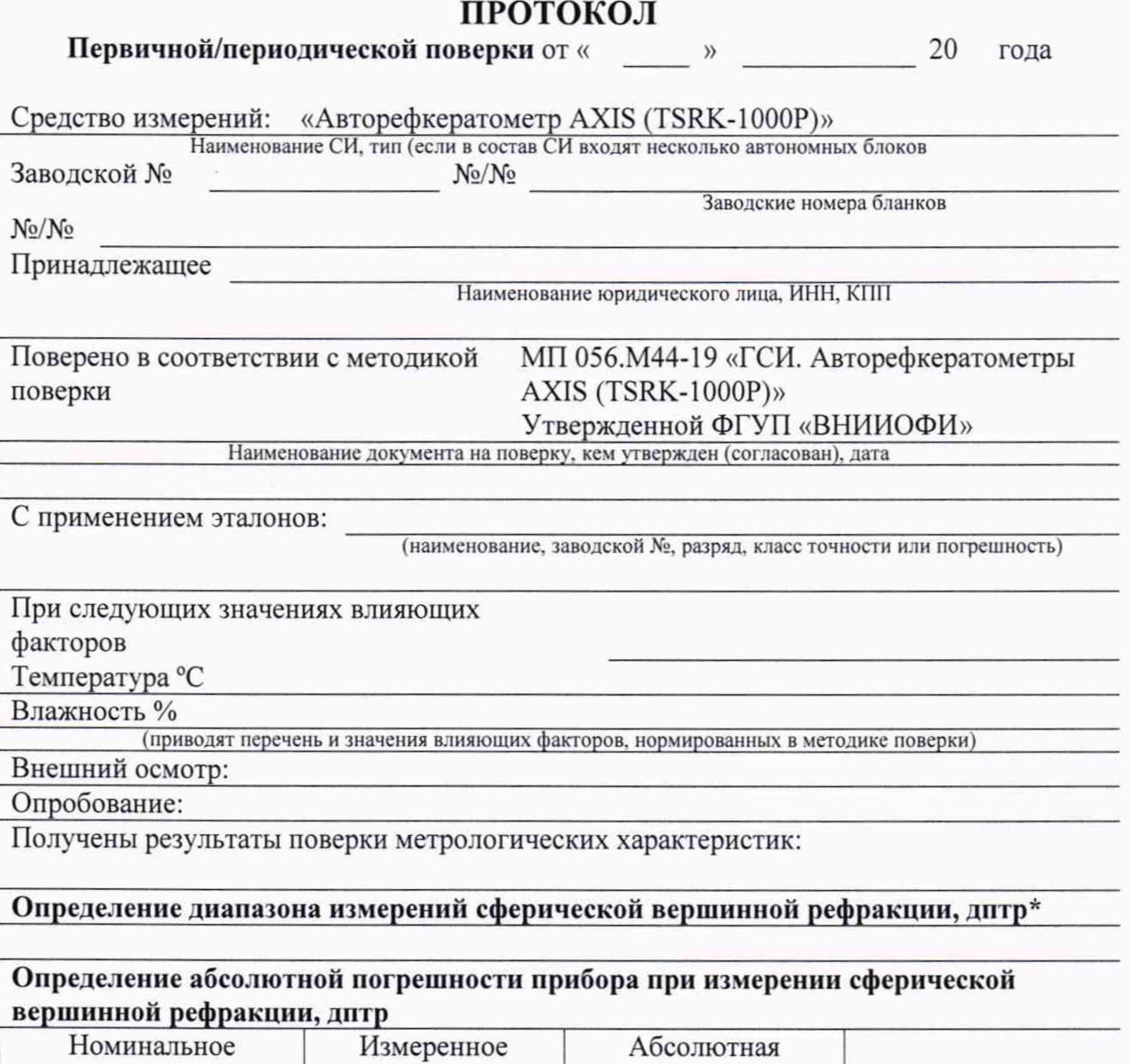

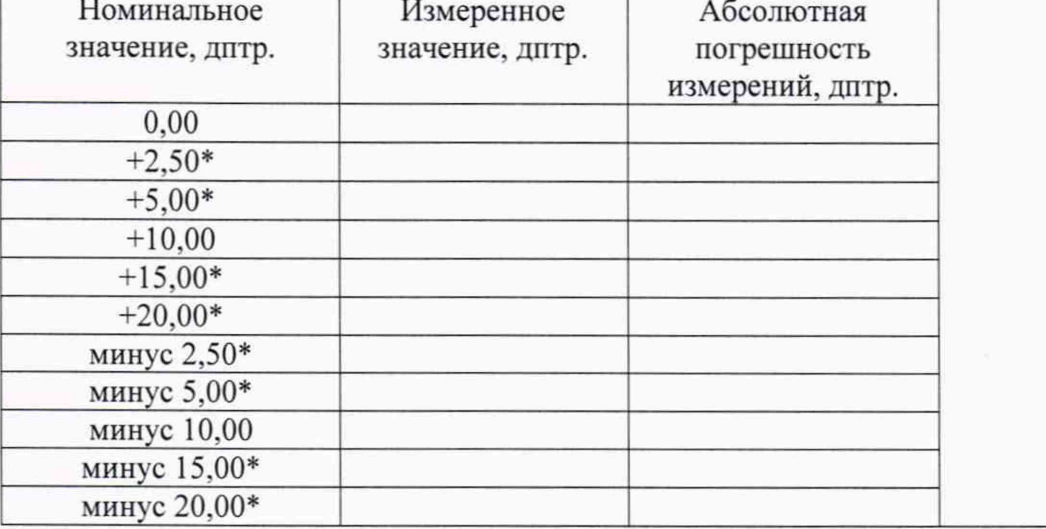

\* - только первичная поверка

## Определение абсолютной погрешности прибора при измерении цилиндрической вершинной рефракции, дптр

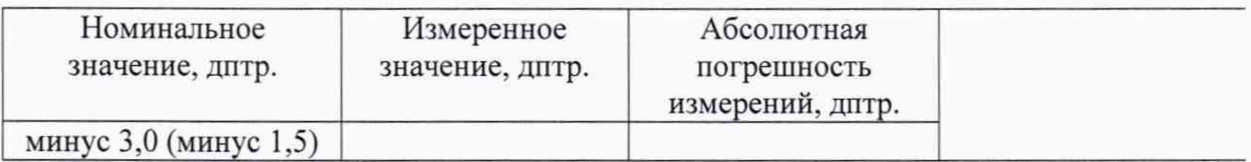

Определение диапазона измерений радиуса кривизны роговицы глаза, мм\*

## Определение абсолютной погрешности прибора при измерении радиуса кривизны роговицы глаза, мм

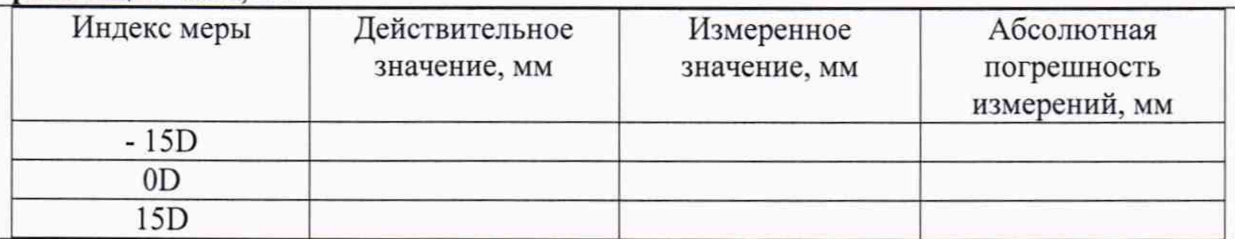

Рекомендации:

Средство измерений признать пригодным (или непригодным) для применения

Исполнители

Подписи, Ф.И.О., должность